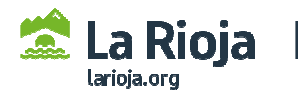

## **EMITIR EL CERTIFICADO DE INSCRIPCIÓN EN ROLECE (PERSONAS JURÍDICAS)**

**Acceder a ROLECE: http://registrodelicitadores.gob.es con certificado electrónico de persona física o DNI electrónico, para emitir el Certificado de Inscripción (recomendamos la opción Visualizar):** 

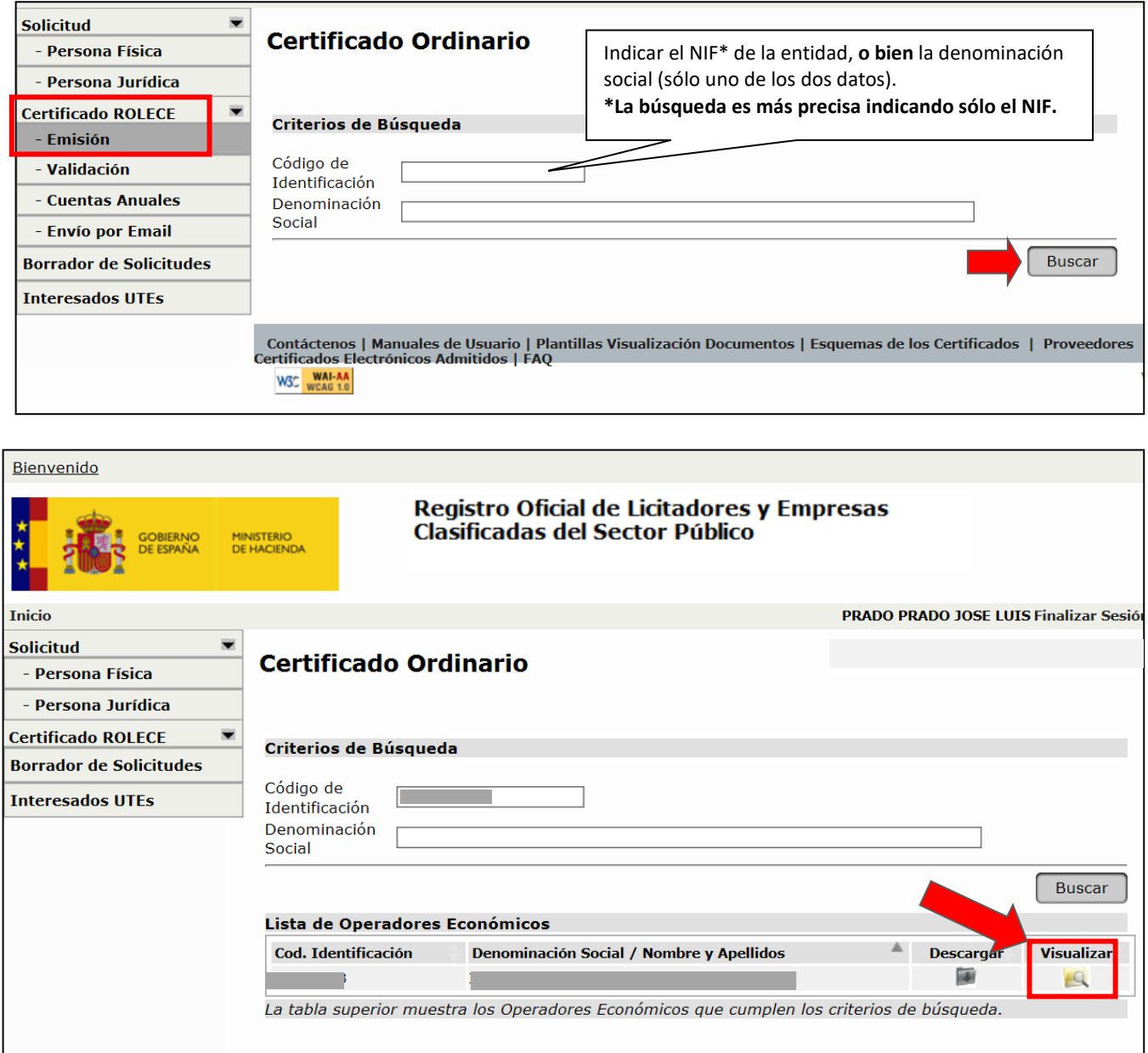

**El Certificado de inscripción en ROLECE** que visualizará\* en la pantalla de su navegador será un documento en formato electrónico que podrá imprimir enviándolo directamente a su impresora o guardar en su ordenador usando la opción de imprimir en formato pdf.

\*Nota: si no visualiza el Certificado, compruebe que su navegador no tenga bloqueadas las ventanas emergentes.